# **ZENworks 2017 Update 3** 自述文件

2018 年 8 月

# $\Box$ MICRO

本自述文件中的信息与 ZENworks 2017 Update 3 版本相关。

- 第 1 节 ["ZENworks 2017 Update 3](#page-0-0) 中的新功能 " (第 1 页)
- 第 2 节 " 计划部署 [ZENworks 2017 Update 3"](#page-0-1) (第 1 页)
- 第 3 节 " 下载和部署 [ZENworks 2017 Update 3"](#page-2-0) (第 3 页)
- 第 4 节 ["ZENworks 2017 Update 3](#page-2-1) 中已解决的问题 " (第 3 页)
- 第 5 节 ["ZENworks 2017 Update 3](#page-2-2) 中仍然存在的问题 " (第 3 页)
- 第 6 节 " [已知问题](#page-3-0) " (第 4 页)
- 第 7 节 " [其他文档](#page-4-0) " (第 5 页)
- 第 8 节 " [法律声明](#page-4-1) " (第 5 页)

### <span id="page-0-0"></span>**1 ZENworks 2017 Update 3** 中的新功能

有关此版本所含新功能的信息,请参见 《ZENworks 新功能参考手册》。

### <span id="page-0-1"></span>**2** 计划部署 **ZENworks 2017 Update 3**

请遵照以下准则规划如何在您的管理区域中部署 ZENworks 2017 Update 3:

◆ 如果您正在使用磁盘加密,且想要更新低于 ZENworks 2017 Update 1 版本的全盘加密代理,则 必须在将相应受管设备更新到 ZENworks 2017 Update 3 前从其中去除磁盘加密策略。

如果您要将全盘加密代理从 ZENworks 2017 Update 1 或 2017 Update 2 版更新到 ZENworks 2017 Update 3 版,请保留现有的磁盘加密策略,在系统更新前无需进行任何更改。

有关在 ZENworks 2017 Update 3 中更新低于 ZENworks 2017 Update 3 版本的全盘加密的详细 信息,请参见 《ZENworks 2017 Update 3 - Full Disk Encryption Update Reference》 (ZENworks 2017 Update 3 - 全盘加密更新参考手册)。

◆ 必须先升级主服务器,然后将从属服务器更新到 ZENworks 2017 Update 3,最后更新受管设备。 在将区域中的所有主服务器升级到 ZENworks 2017 Update 3 之前,请不要升级受管设备和从属 服务器 (也不要在区域中添加新的 2017 Update 3 代理)。

注释:在升级所有主服务器之前,代理可能会从区域中接收不一致的数据。因此,此部分的过程 应在尽量短的时间内进行 - 最好是在升级第一个主服务器之后立即进行。

您可以直接将 2017 Update 3 版本部署到以下设备上:

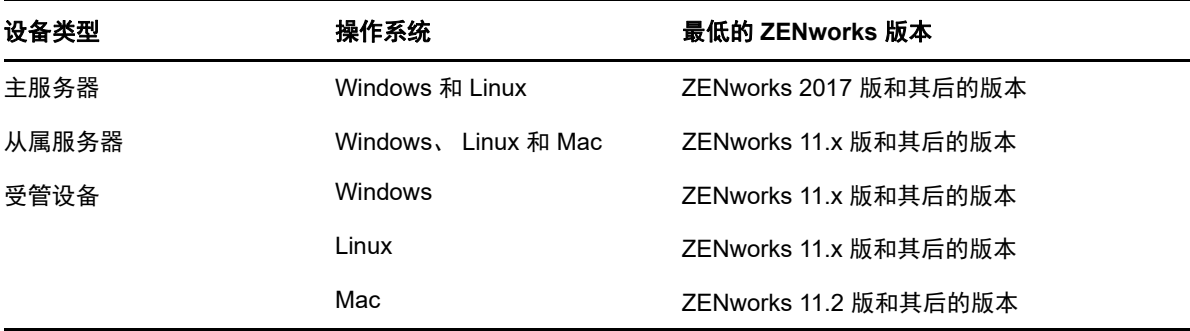

- 升级到 ZENworks 2017 Update 3 之后,系统将重引导一次。但是,在以下情况下,需要重引导 两次:
	- 如果您在启用端点安全性的情况下从 11.x 更新到 ZENworks 2017 或其后版本 (2017 Update 1、 Update 2 或 Update 3), 则需要再次重引导以装载 ZESNETAccess 驱动程序。
	- ◆ 如果受管设备使用的是 Windows 10, 且启用了客户端自我防御, 当您从 11.4.x 升级到 ZENworks 2017 或其后版本 (2017 Update 1、Update 2 或 Update 3)时, 将需要在 ZENworks 控制中心中禁用客户端自我防御,重引导受管设备后再运行更新,这需要在设备 上再次重引导。
	- 如果您在受管设备上实施了磁盘加密策略,并且要将低于 ZENworks 2017 Update 1 版本的 全盘加密代理更新到 ZENworks 2017 Update 3, 则必须先去除该策略并解密设备, 这需要 重引导设备。然后再将设备更新到 2017 Update 3,这需要再次重引导。

重要: 运行早于 11.x 的版本的受管设备必须先升级到 11.x。系统会在升级到 11.x 之后重引导, 然后会在部署 ZENworks 2017 Update 3 系统更新后再次重引导。

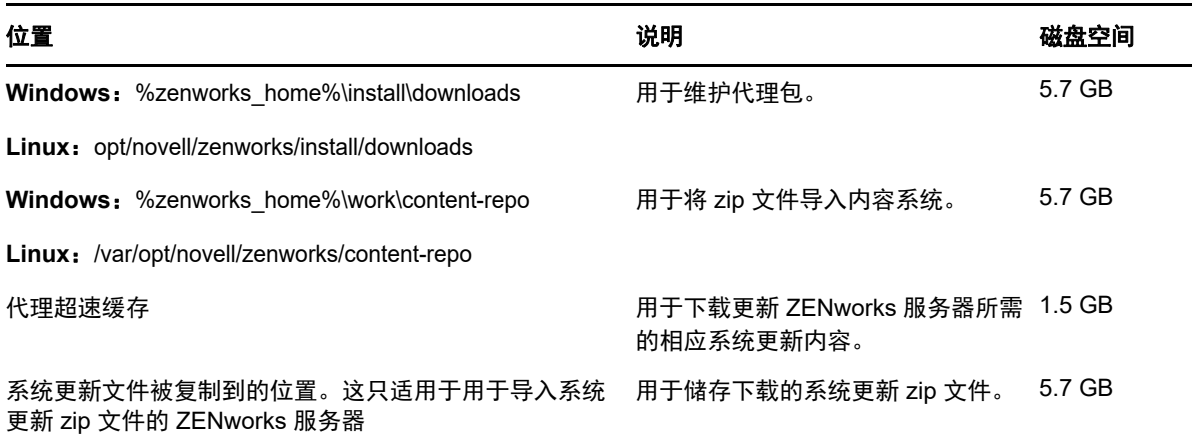

在安装系统更新之前,请确保以下位置有足够的可用磁盘空间:

# <span id="page-2-0"></span>**3** 下载和部署 **ZENworks 2017 Update 3**

有关下载和部署 ZENworks 2017 Update 3 的指导,请参见 《*ZENworks System Updates Reference*》(ZENworks 系统更新参考手册)。

如果您的管理区域包含版本低于 ZENworks 2017 的主服务器,则只有在所有这些主服务器都已升级 到 ZENworks 2017 之后,才能将 ZENworks 2017 Update 3 部署到这些主服务器。有关指导,请参见 《*ZENworks* 升级指南》。

有关管理任务,请访问 [ZENworks 2017 Update 3](https://www.novell.com/documentation/zenworks-2017-update-3/) 文档网站。

重要:在将区域中的所有连接代理从属服务器更新之前,请勿更新远程管理 (RM) 查看器。要通过连 接代理执行远程管理,需要确保 RM 查看器和连接代理的版本相同。

务必在下载和部署 ZENworks 2017 Update 3 更新之前阅读第 2 节 " 计划部署 [ZENworks 2017](#page-0-1)  [Update 3"](#page-0-1) (第 1 页)。

#### 在区域中的所有主服务器都已升级到 **ZENworks 2017** 之前,请勿部署 **ZENworks 2017 Update 3**

要执行此更新,需要对数据库纲要进行更改。在初始增补程序安装期间,服务将只在总主服务器或专 用主服务器上运行。这是为了确保其他主服务器不会尝试访问数据库中正在更改的表。

更新总主服务器或专用主服务器之后,服务将在剩余的服务器上继续,并将同时应用更新。

注释:在更新期间,您不需要在服务器上手动停止或启动服务。服务将会自动停止和启动。

当您推迟系统更新并注销受管设备时,设备上会应用该系统更新。

有关 ZENworks 2017 Update 3 管理区域中受支持受管设备和从属服务器版本的列表,请参见[受支持](../../zen_satellite_version_support_matrix/data/zen_satellite_version_support_matrix.html) [的受管设备和从属服务器版本。](../../zen_satellite_version_support_matrix/data/zen_satellite_version_support_matrix.html)

### <span id="page-2-1"></span>**4 ZENworks 2017 Update 3** 中已解决的问题

此版本中解决了先前版本中发现的部分问题。有关已解决问题的列表,请参[见支持知识库](https://www.novell.com/support/kb/doc.php?id=7023221)中的 TID 7023221。

### <span id="page-2-2"></span>**5 ZENworks 2017 Update 3** 中仍然存在的问题

在低于 ZENworks 2017 Update 3 的版本中发现且尚未得到解决的部分问题。请查看以下自述文档了 解详细信息:

- ◆ [ZENworks 2017](https://www.novell.com/documentation/zenworks2017/readme_zenworks2017/data/readme_zenworks2017.html) 自述文件
- ◆ [ZENworks 2017 Update 1](https://www.novell.com/documentation/zenworks-2017-update-1/readme_zenworks2017_update1/data/readme_zenworks2017_update1.html) 自述文件
- [ZENworks 2017 Update 2](https://www.novell.com/documentation/zenworks-2017-update-2/readme_zenworks2017_update2/data/readme_zenworks2017_update2.html) 自述文件

### <span id="page-3-0"></span>**6** 已知问题

本章包含有关使用 ZENworks 2017 Update 3 时可能发生的问题的信息:

- 第 6.1 节 " [当您选择或清除](#page-3-1) " 失败时继续 " 选项后, " 应用 " 按钮未重新启用 " (第 4 页)
- 第 6.2 节 " [创建报告时无法拖曳对象和度量](#page-3-2) " (第 4 页)
- ◆ 第 6.3 节 " [系统更新进程不会停止](#page-3-3) Novell Proxy DHCP 服务 " (第 4 页)
- ◆ 第 6.4 节 " 创建增补程序策略副本时复制的是已发布版本, 而非沙箱版本 " (第 4 页)
- 第 6.5 节 " [如果将代理安装为附加产品,代理将无法注册到主服务器](#page-3-5) " (第 4 页)

#### <span id="page-3-1"></span>**6.1** 当您选择或清除 **"** 失败时继续 **"** 选项后, **"** 应用 **"** 按钮未重新启用

当您将所做的更改应用到分发包的操作,然后选择或清除失败时继续选项, " 应用 " 按钮未重新启用。

解决方案:要根据需要再次启用 " 应用 " 按钮,请选择或清除失败时继续选项,单击分发包操作链接, 并在分发包操作对话框中进行任何其他更改 (如需要),然后单击 " 确定 "。

#### <span id="page-3-2"></span>**6.2** 创建报告时无法拖曳对象和度量

将 ZENworks Reporting Appliance 6.2.3 与 Oracle 12c R1 或 R2 数据库搭配使用时, 如果您拖曳任何 度量或维度来创建临时视图或报告,会显示创建连接时发生错误,请重试。错误讯息。

解决方案:导航到 /opt/Novell/zenworks-reporting/js/apache-tomcat/lib,删除 **ojdbc5.jar** 文件,然后重启 动报告服务。

#### <span id="page-3-3"></span>**6.3** 系统更新进程不会停止 **Novell Proxy DHCP** 服务

部署系统更新时, Novell Proxy DHCP 服务可能不会自动停止。

解决方案:手动停止 Novell Proxy DHCP 服务:

- 1. 单击开始,搜索服务。
- 2. 在服务对话框中,右键单击 **Novell Proxy DHCP** 服务,然后单击停止。

#### <span id="page-3-4"></span>**6.4** 创建增补程序策略副本时复制的是已发布版本,而非沙箱版本

如果您创建具有沙箱版本的已发布增补程序策略的副本, ZENworks 会复制策略的已发布版本,而非 沙箱版本。在 ZENworks 2017 Update 2 及更早的版本中,会复制沙箱版本。ZENworks 2017 Update 3 中的增强功能将复制操作的行为进行了反转。

解决方案:无

### <span id="page-3-5"></span>**6.5** 如果将代理安装为附加产品,代理将无法注册到主服务器

如果使用 YaST 储存库将 openSUSE Leap 15 或 openSUSE Leap 42.3 代理安装为附加产品,代理将 无法注册到主服务器。

解决方案:无

# <span id="page-4-0"></span>**7** 其他文档

本文档包含的是仅与 ZENworks 2017 Update 3 版本相关的信息。有关所有其他 ZENworks 2017 文 档,请访问 *[ZENworks 2017](https://www.novell.com/documentation/zenworks2017/)* 文档网站。

## <span id="page-4-1"></span>**8** 法律声明

有关法律声明、商标、免责声明、担保、出口和其他使用限制、美国政府权限、专利政策以及 FIPS 合规性的信息,请参见 <https://www.novell.com/company/legal/>。

**Copyright © 2018 Micro Focus Software Inc.** 保留所有权利。